Министерство науки и высшего образования Российской Федерации Федеральное государственное бюджетное образовательное учреждение высшего образования «Магнитогорский государственный технический университет им. Г.И. Носова»

Многопрофильный колледж

**УТВЕРЖДАЮ** Notobrook ha Директор / С.А. Махновский WF» Of 2022 r.

### МЕТОДИЧЕСКИЕ УКАЗАНИЯ ПО ВЫПОЛНЕНИЮ ПРАКТИЧЕСКИХ РАБОТ

по учебной дисциплине Документационное обеспечение управления

для обучающихся специальности 21.02.05 Земельно-имущественные отношения

Магнитогорск, 2022

## ОДОБРЕНО

Предметно-цикловой комиссией Строительства и земельно-имущественных отношений Председатель € n ЛО.Н. Заиченко Протокол № 5 от 19.01.2022

Методической комиссией МпК

Протокол № 4 от 09.02.2022

Разработчик:

преподаватель ФГБОУ ВО «МГТУ им. Г.И. Носова» Многопрофильный колледж

Н.В. Шумакова

Методические указания по выполнению практических работ разработаны на основе рабочей программы учебной дисциплины «Документационное обеспечение управления».

содержание практических работ ориентировано на подготовку обучающихся к освоению профессиональных модулей программы подготовки специалистов среднего звена по специальности 21.02.05 Земельно-имущественные отношения и овладению профессиональными компетенциями.

# **СОДЕРЖАНИЕ**

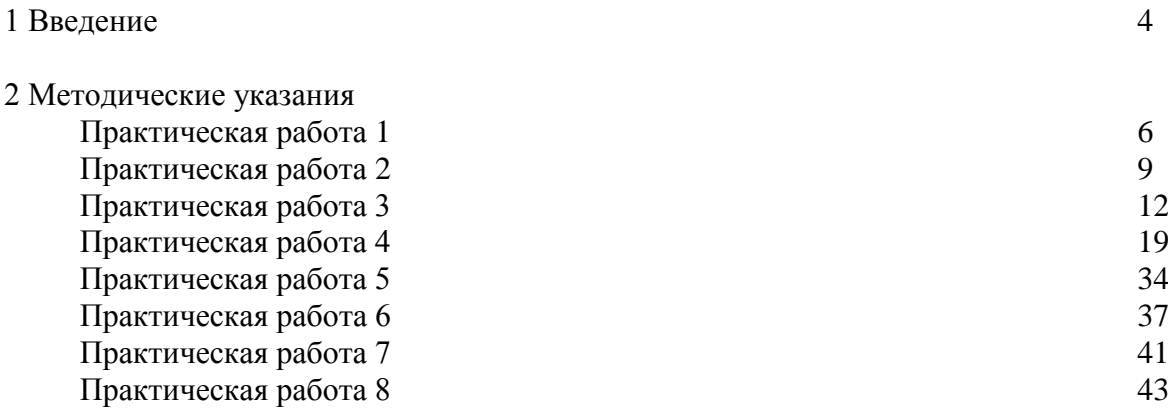

#### **1 ВВЕДЕНИЕ**

Важную часть теоретической и профессиональной практической подготовки обучающихся составляют практические занятия.

Состав и содержание практических занятий направлены на реализацию Федерального государственного образовательного стандарта среднего профессионального образования.

Ведущей дидактической целью практических занятий является формирование профессиональных практических умений (умений выполнять определенные действия, операции, необходимые в последующем в профессиональной деятельности), необходимых в последующей учебной деятельности.

В соответствии с рабочей программой учебной дисциплины «**Документационное обеспечение управления**» предусмотрено проведение практических занятий.

В результате их выполнения, обучающийся должен:

*уметь:*

– У1. оформлять документацию в соответствии с нормативной базой, используя информационные технологии;

- У2. унифицировать системы документации;
- У3. осуществлять хранение и поиск документов;

– У4. осуществлять автоматизацию обработки документов;

– У5. использовать телекоммуникационные технологии в электронном документообороте;

Содержание практических и лабораторных занятий ориентировано на подготовку обучающихся к освоению профессионального модуля программы подготовки специалистов среднего звена по специальности и овладению *профессиональными компетенциями:* 

ПК.1.1. Составлять земельный баланс района

ПК.1.2. Подготавливать документацию, необходимую для принятия управленческих решений по эксплуатации и развитию территорий

ПК.1.3. Готовить предложения по определению экономической эффективности использования имеющегося недвижимого имущества

ПК.1.4. Участвовать в проектировании и анализе социально-экономического развития территории

ПК.1.5. Осуществлять мониторинг земель территории

ПК.2.1. Выполнять комплекс кадастровых процедур

ПК.2.2. Определять кадастровую стоимость земель

ПК.2.3. Выполнять кадастровую съемку

ПК.2.4. Осуществлять кадастровый и технический учет объектов недвижимости

ПК.2.5. Формировать кадастровое дело

ПК.3.1. Выполнять работы по картографо-геодезическому обеспечению территорий, создавать графические материалы

ПК.3.2. Использовать государственные геодезические сети и иные сети для производства картографо-геодезических работ

ПК.3.3. Использовать в практической деятельности геоинформационные системы

ПК.3.4. Определять координаты границ земельных участков и вычислять их площади

ПК.3.5. Выполнять поверку и юстировку геодезических приборов и инструментов

ПК .4.1. Осуществлять сбор и обработку необходимой и достаточной информации об объекте оценки и аналогичных объектах

ПК. 4.2. Производить расчеты по оценке объекта оценки на основе применимых подходов и методов оценки

ПК.4.3. Обобщать результаты, полученные подходами, и давать обоснованное заключение об итоговой величине стоимости объекта оценки

ПК.4.4. Рассчитывать сметную стоимость зданий и сооружений в соответствии с действующими нормативами и применяемыми методиками

### ПК.4.5. Классифицировать здания и сооружения в соответствии с принятой типологией

ПК.4.6. Оформлять оценочную документацию в соответствии с требованиями нормативных актов, регулирующих правоотношения в этой области

### А также формированию *общих компетенций*:

ОК.1. Понимать сущность и социальную значимость своей будущей профессии, проявлять к ней устойчивый интерес

ОК.2. Анализировать социально-экономические и политические проблемы и процессы, использовать методы гуманитарно-социологических наук в различных видах профессиональной и социальной деятельности

ОК.3. Организовывать свою собственную деятельность, определять методы и способы выполнения профессиональных задач, оценивать их эффективность и качество

ОК .4. Решать проблемы, оценивать риски и принимать решения в нестандартных ситуациях

ОК .5. Осуществлять поиск, анализ и оценку информации, необходимой для постановки и решения профессиональных задач, профессионального и личностного развития

ОК.6. Работать в коллективе и команде, обеспечивать ее сплочение, эффективно общаться с коллегами, руководством, потребителями

ОК.7. Самостоятельно определять задачи профессионального и личностного развития, заниматься самообразованием, осознанно планировать повышение квалификации

ОК .8. Быть готовым к смене технологий в профессиональной деятельности

ОК .9. Уважительно и бережно относиться к историческому наследию и культурным традициям, толерантно воспринимать социальные и культурные традиции

ОК.10. Соблюдать правила техники безопасности, нести ответственность за организацию мероприятий по обеспечению безопасности труда

Выполнение обучающихся практических и/или лабораторных работ по учебной дисциплине «**Документационное обеспечение управления**» направлено на:

*-* обобщение, систематизацию, углубление, закрепление, развитие и детализацию полученных теоретических знаний по конкретным темам учебной дисциплины;

- формирование умений применять полученные знания на практике, реализацию единства интеллектуальной и практической деятельности;

- формирование и развитие умений: наблюдать, сравнивать, сопоставлять, анализировать, делать выводы и обобщения.

- выработку при решении поставленных задач профессионально значимых качеств, таких как самостоятельность, ответственность, точность, творческая инициатива.

Практические занятия проводятся после соответствующей темы, которая обеспечивает наличие знаний, необходимых для ее выполнения.

## **2 МЕТОДИЧЕСКИЕ УКАЗАНИЯ**

#### **Раздел 1. Документирование деятельности организации, предприятия, учреждения**

Тема 1.3.

Нормы и правила оформления служебных документов

## **Практическая работа № 1**

Оформление основных реквизитов в соответствии с ГОСТ Р 7.0.97-2016. «Национальный стандарт Российской Федерации. Система стандартов по информации, библиотечному и издательскому делу. Организационно-распорядительная документация. Требования к оформлению документов"

**Цель :**

 Научиться оформлять реквизиты, устанавливающие юридическую силу документов в соответствии с действующим ГОСТом 7.0.97.-2016.

 Изучить расположение реквизитов и границы зон организационно-распорядительного документа на формате А4 согласно ГОСТ Р 7.0.97.-2016.

## **Выполнив работу, Вы будете:**

*уметь:* оформлять документацию в соответствии с нормативной базой, используя информационные технологии;

## **Материальное обеспечение:**

ГОСТ Р 7.0.97-2016. «Национальный стандарт Российской Федерации. Система стандартов по информации, библиотечному и издательскому делу. Организационно-распорядительная документация. Требования к оформлению документов"

Рабочая и лекционная тетради.

Дидактический материал

Персональный компьютер, текстовый процессор Microsoft Word

## **Задание: А**

На основании заданий оформите реквизиты, обеспечивающие юридическую силу документам. Чтобы оформить реквизиты использовать ГОСТ и редактор Microsoft Word с соблюдением всех отступов и интервалов.

*Содержание задания*

**Задание 1:**Оформите наименование организации в соответствии устава и правильного расположения частей реквизита

- 1. ЗАО, организационно-правовая форма предприятия «Юрис-кон»,
- 2. Организация государственного типа Всероссийский научно исследовательсткий институт документоведения и архивного дела, подчиняется Федеральному агенству РОСАРХИВ может иметь сокращенное наименование ВНИИДАД.
- *3.* Московское Государственное Унитарное Предприятие МОСВОДКАНАЛ
- 4. Министерство строительства, архитектуры и жилищно-комунального хозяйства, при Администрации Ростовской области
- 5. Государственный проектный институт САНТЕХПРОЕКТ, подчиняющийся Госстрою России
- 6. Министерство образования РФ, Южно-Уральский институт экономики и права Служба Делопроизводства
- 7. Служба Делопроизводства Южно-Уральского Государственного Университета при Федеральном агентстве по образованию

**Задание 2:** Оформите название вида документа и заголовок к тексту этого документа, употребив нужный падеж

1. Приказ о введении инструкции по противопожарной безопасности;

2. Протокол заседания совета по профилактике правонарушений;

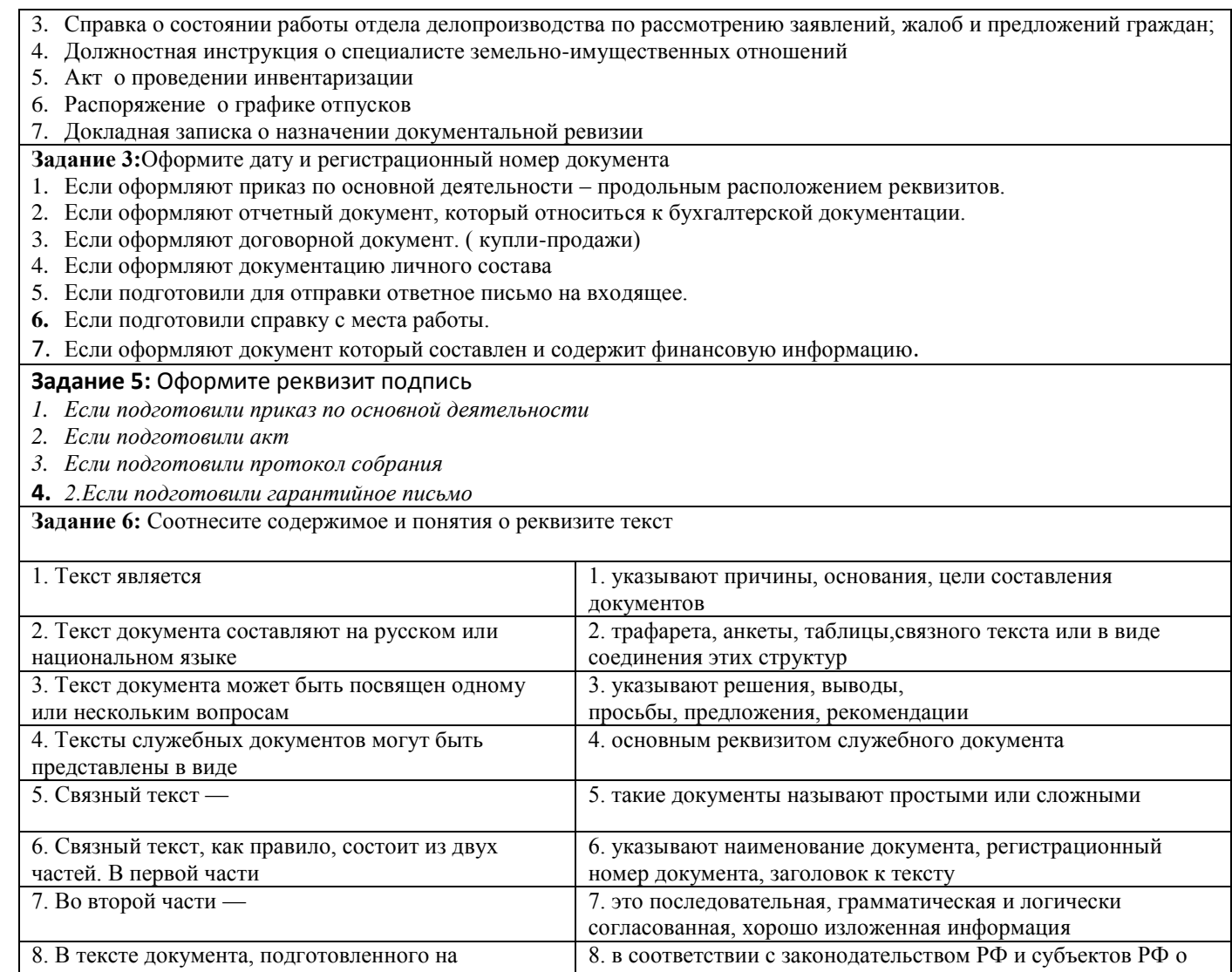

## **Задание: Б**

ранее изданных документов,

основании документов других организаций или

## **Изучите предложенные реквизиты определите правильно оформленные реквизиты и внесите в таблицу и заполните ее.**

государственных языках.

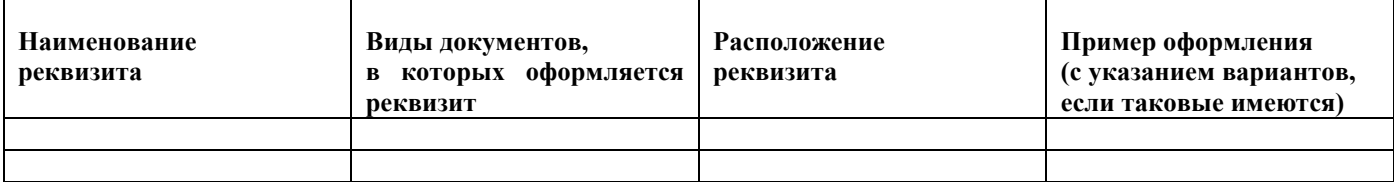

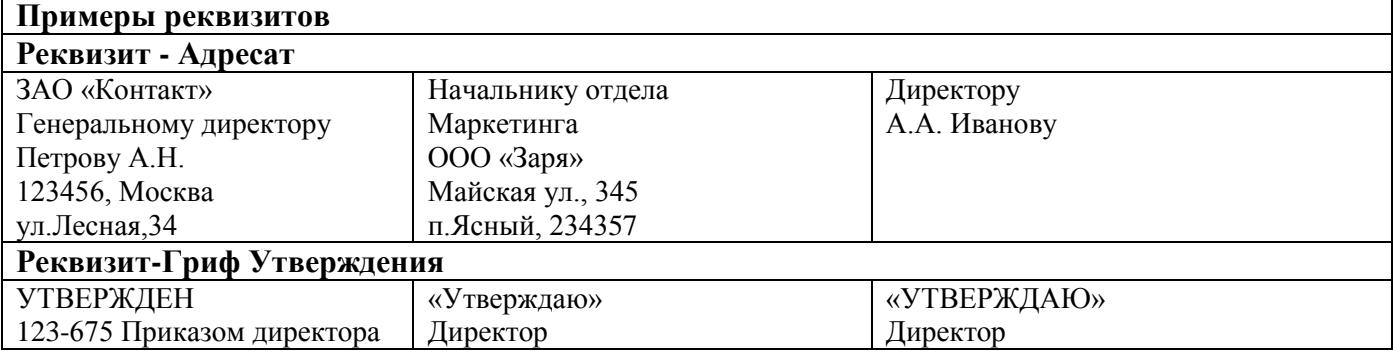

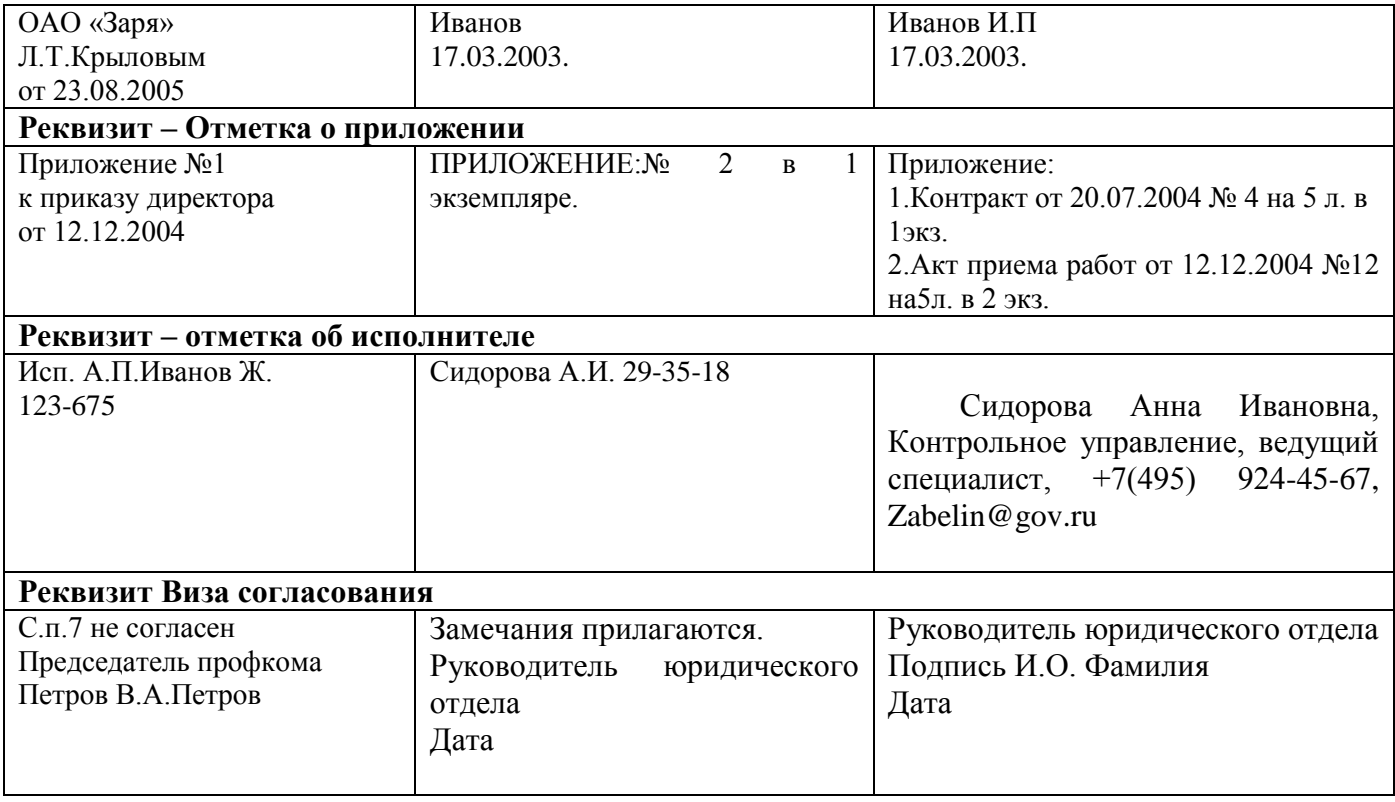

### **Порядок выполнения работы:**

Оформить реквизиты в рабочей тетради и в текстовом процессоре MS Word с соблюдением всех отступов и интервалов.

## **Форма представления работы:**

Оформленные реквизиты в установленном порядке.

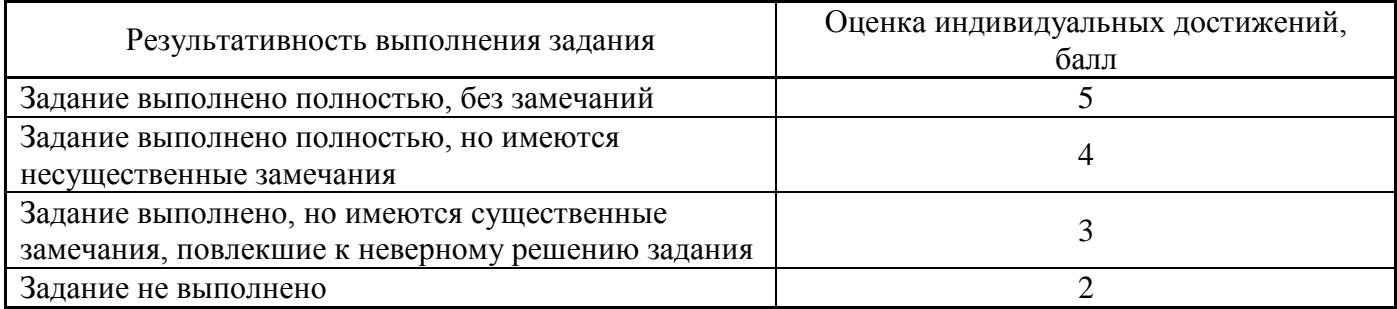

## Тема 1.4.

Нормы и правила оформления бланков документов

### **Практическая работа № 2**

Составление и оформление различных видов бланков (общего бланка, бланка письма, конкретного бланка).

## **Цель работы:**

 Формирование знаний к оформлению делового документа и проектированию бланков документов.

 Научиться проектировать бланки документов в соответствии с действующим ГОСТом 7.0.97.-2016.

### **Выполнив работу, Вы будите:**

*уметь:* оформлять документацию в соответствии с нормативной базой, используя информационные технологии;

### **Материальное обеспечение:**

ГОСТ Р 7.0.97-2016. «Национальный стандарт Российской Федерации. Система стандартов по информации, библиотечному и издательскому делу. Организационно-распорядительная документация. Требования к оформлению документов"

Рабочая и лекционная тетради.

Дидактический материал

Персональный компьютер, текстовый процессор Microsoft Word

#### **Задания:**

**1.** Ответьте на вопросы и определите состав и порядок расположения реквизитов бланков предусмотренных ГОСТом 7.0.97.-2016. Запишите в таблицу.

#### **Вопросы и ответы**

**В соответствии** ГОСТ Р 7.0.8-2013 «Система стандартов по информации, библиотечному и издательскому делу. Делопроизводство и архивное дело. Термины и определения». **Ответьте на вопросы:**

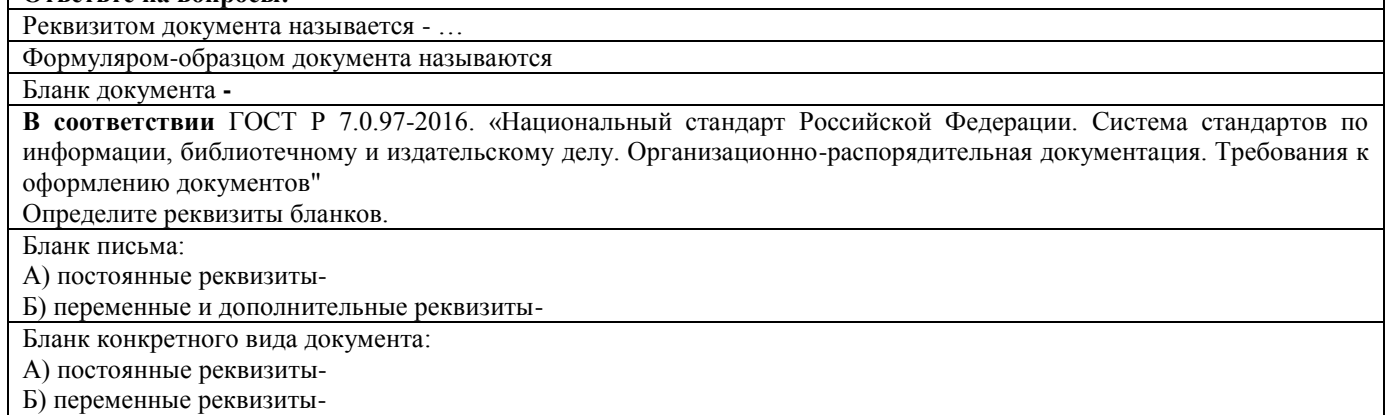

**2**. Спроектируйте общий бланк с продольным расположением, бланки для писем с угловым и продольным расположением и бланк приказа с продольным расположением постоянных реквизитов для перечисленных ниже организаций с ограничительными отметками для реквизитов.

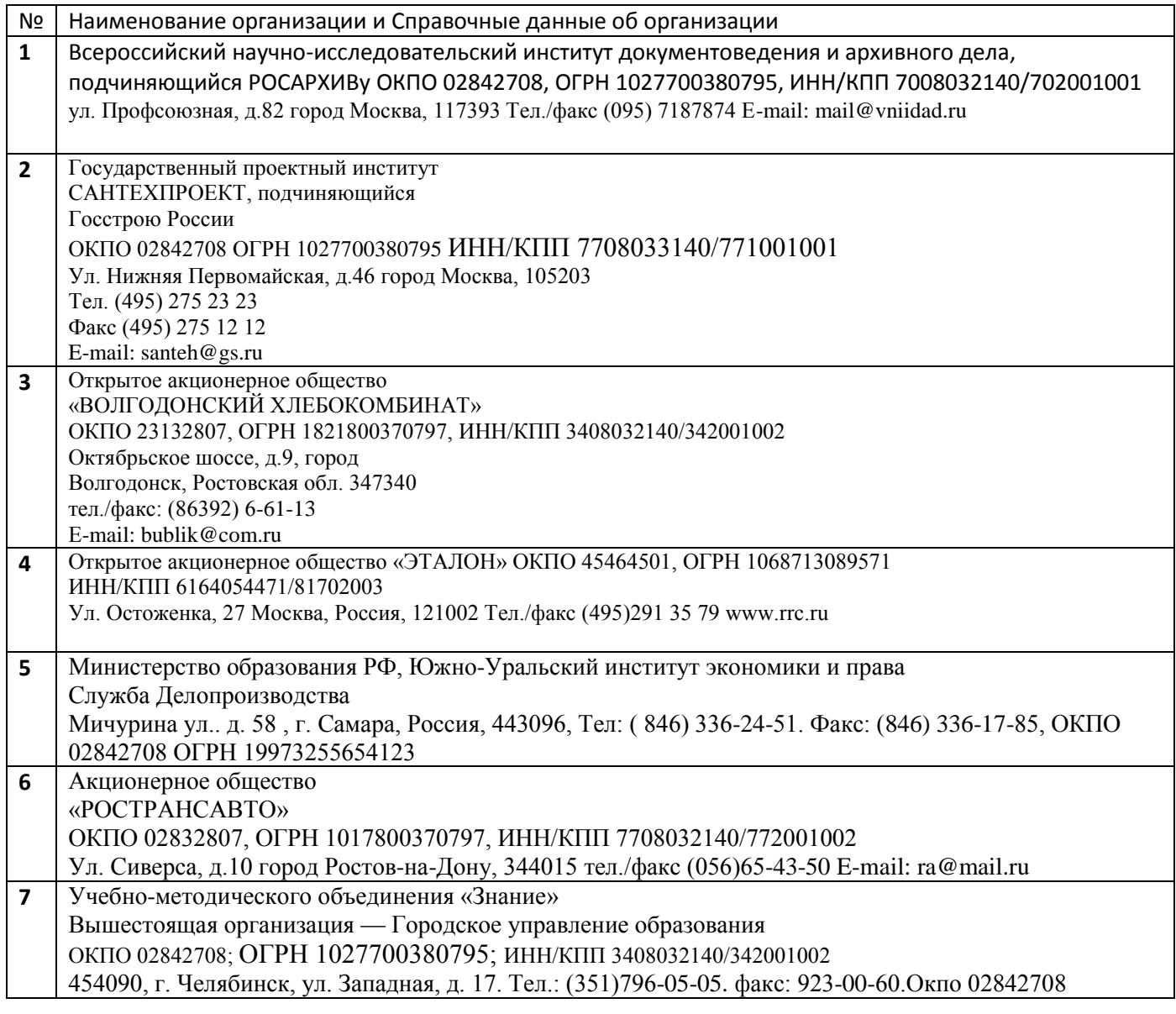

## **Порядок выполнения работы:**

Изучите теоретический материал по разработке бланков, при проектировании используйте приложения ГОСТа 7.0.97.-2016.

Используя ГОСТ Р 7.0.8-2013 «Система стандартов по информации, библиотечному и издательскому делу. Делопроизводство и архивное дело. Термины и определения»- Ответьте на вопросы. Определите состав и порядок расположения реквизитов бланков предусмотренных ГОСТом 7.0.97.-2016.

Спроектируйте общий бланк, бланк письма, бланк конкретного вида документа с соблюдением всех отступов и интервалов/

## **Форма представления работы:**

Оформленные бланки документов

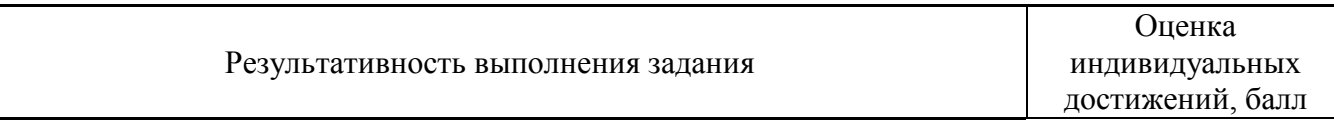

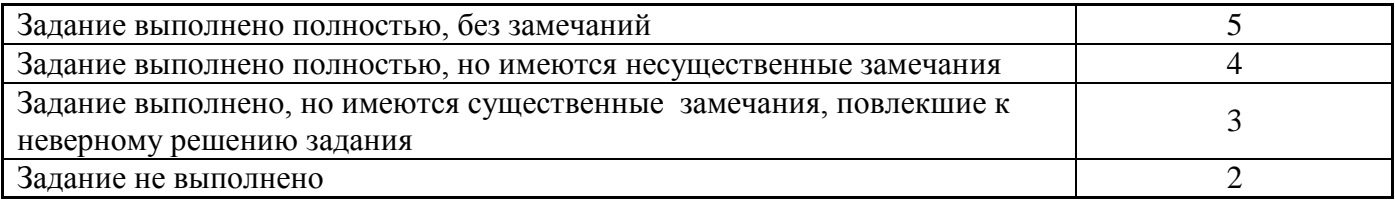

### **Раздел 2. Системы документационного обеспечения управления**

Тема 2.2. Распорядительная документация

## **Практическая работа № 3**

Составление и оформление распорядительной документации (приказ по основной деятельности, распоряжение, указание, , постановление);

## **Цель работы:**

Научиться составлять и оформлять распорядительные документы в соответствии с ГОСТ Р 7.0.97 - 2016

## **Выполнив работу, Вы будете:**

*уметь:*

 оформлять документацию в соответствии с нормативной базой, используя информационные технологии;

унифицировать системы документации;

## **Материально техническое обеспечение:**

Рабочая и лекционная тетради.

Дидактический материал

Персональный компьютер, текстовый процессор Microsoft Word

Образцы документов (макет) распорядительного документа (Приложение 1, 2,3.)

## **Задание:**

Оформить распорядительные документы с использованием компьютерных технологий и в соответствии с требованиями ГОСТ Р 7.0.97-2016 – *приказ по основной деятельности, распоряжение , решение, указание* с соблюдением всех отступов и интервалов.

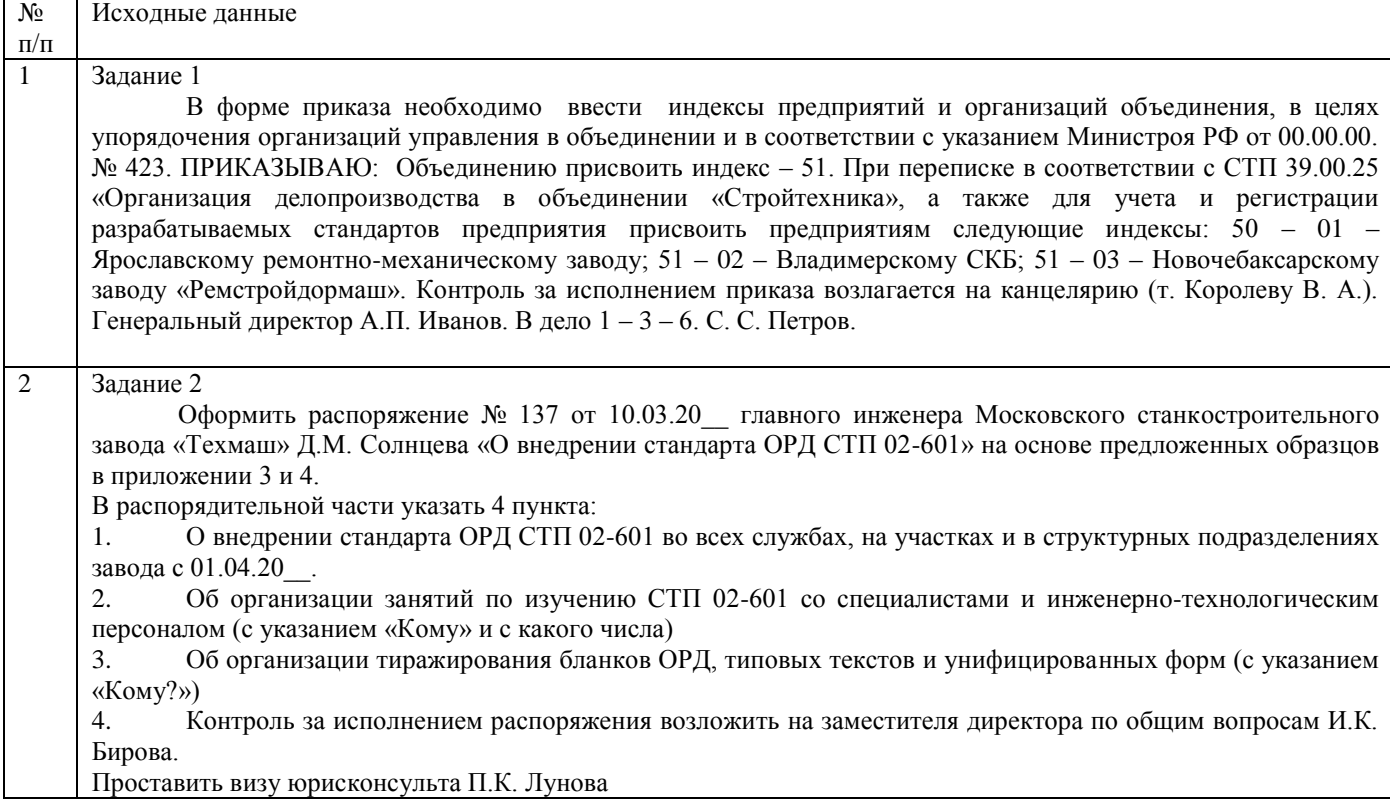

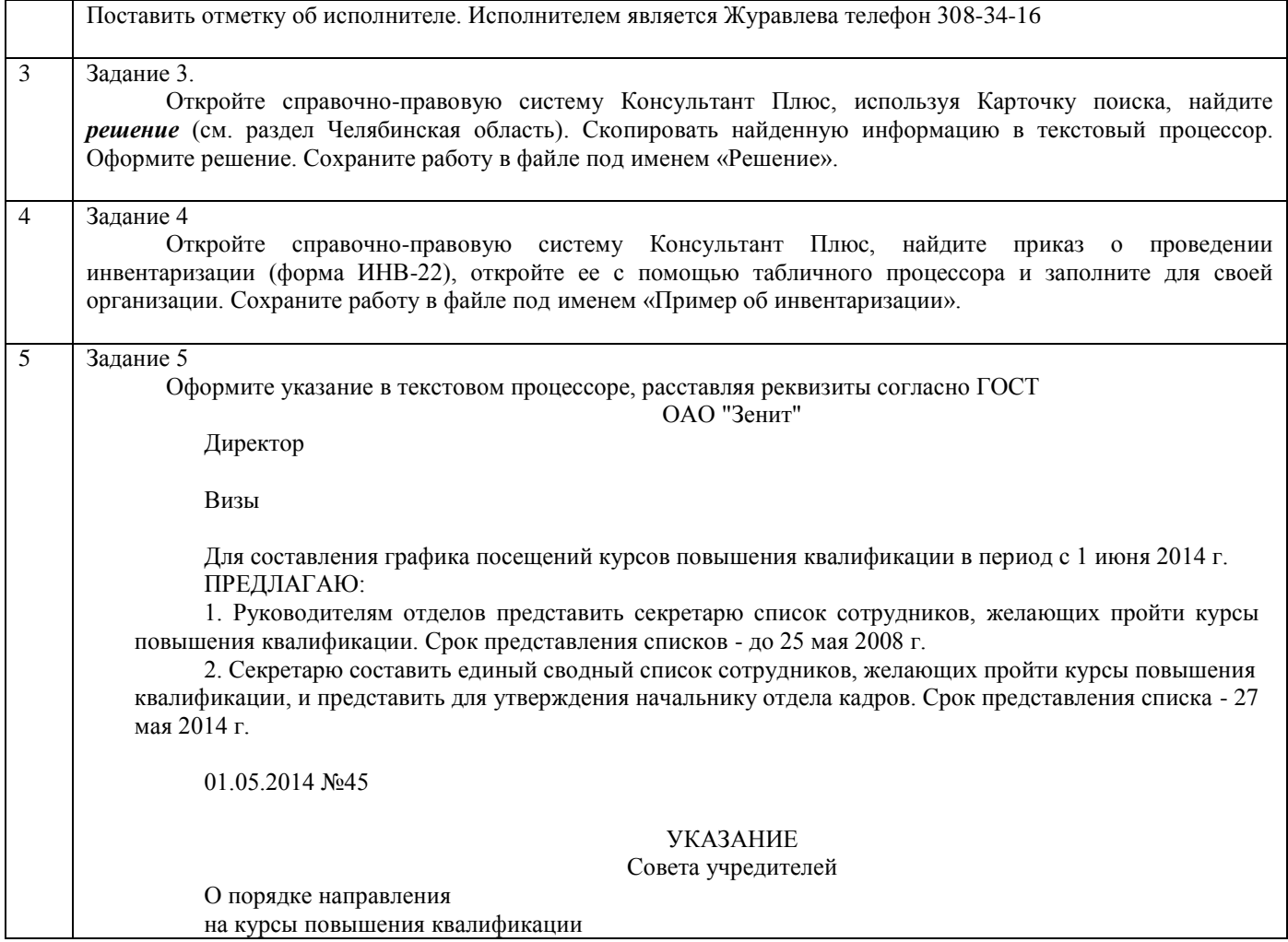

**Примечание:** *Оформление и расположение реквизитов решения, указания осуществляется аналогично приказу или распоряжению.*

Правило расположение реквизитов приказа. Приложение 1

## **МАКЕТ ПРИКАЗА ПО ОСНОВНОЙ ДЕЯТЕЛЬНОСТИ ( с продольным расположением реквизитов)** Наименование министерства или ведомства (если есть)  $[12 \pi T]$ Наименование организации  $[12 \pi T]$ ПРИКАЗ

00.00.0000.  $\mathcal{N}_{\geq}$  00

[ 12 пт] Место издания [18 пт ]

 $[12 \pi T]$ 

Заголовок (краткое содержание, выраженное

отглагольным существительным в предложном

падеже, начинается прологом «О…»)

[18 пт и более ]

Текст *констатирующей части* приказа приводятся факты, послужившие основанием для издания приказа.

В связи с производственной необходимостью………..

 $[12 \pi T]$ 

*Распорядительная часть начинается словом* 

**ПРИКАЗЫВАЮ** (*пишется отдельно на строке)* [ 12 пт ]

1. Полное наименование должности исполнителя И.О. Фамилия в дательном падеже или наименование структурного подразделения – необходимые действия, выраженные глаголом в неопределенной форме, - срок действия (без слова «срок»)

2. Полное наименование должности И.О. Фамилия или структурное подразделение (если в пункте несколько действий, разных по характеру, то каждое выделяется в подпункт): действие и срок исполнения

3. То же

4.Последний пункт имеет постоянную формулировку:

Контроль за исполнением приказа возложить на (структурное подразделение или лицо, на которое возлагается контроль, наименование должности, фамилия, инициалы в винительном падеже).

[12- 24 пт ]

Наименование

должности руководителя И.О. Фамилия  $[12 - 24 \text{π}$ 

*визы (без слова «виза») например* 

Главный бухгалтер

\_\_\_\_\_\_\_\_\_\_\_\_\_\_\_И.О. Фамилия

Дата

Исп. Фамилия, тел.

### **Образец приказа по основной деятельности Приложение 2**

Публичное акционерное общество «Триатлон»

## ПРИКАЗ

 $29.12.2017$  N<u>o</u> 287

## г. Магнитогорск

О введении в действие управленческого документооборота

В целях совершенствования управленческой отчетности компании и упорядочения системы документооборота

ПРИКАЗЫВАЮ:

- 1. Утвердить положение «Об управленческом документообороте» и ввести его в действие с 01.01.2018.
- 2. Всем начальникам подразделений проработать положение с подконтрольным персоналом.
- 3. Контроль исполнения приказа возложить на заместителя генерального директора компании по общим вопросам Самольенко М. Н.

Генеральный директор /подпись/ 7100 /подпись/ 3.С.Демьянов

Зам. директора по общим вопросам /подпись/ Н.М. Самольенко 29.12.2017

Исп. Петров П.С.тел.000000

## ООО «СтройТехПром»

## РАСПОРЯЖЕНИЕ

«03» декабря 2017 г  $\mathcal{N}$  07

г. Сызрань

О проведении промежуточного анализа реализуемой рекламной стратегии № 1 от 09.06.2017 г.

В связи с неясной информационной картиной по результатам рекламных мероприятий ОБЯЗЫВАЮ:

1. Маркетолога Сурикову А.Н. провести промежуточный анализ реализации рекламной стратегии № 1 от 09.06.2017 г.

2. Предоставить готовый анализ в срок до 10.12.2017 г.

3. Контроль за исполнением распоряжения оставляю за собой

Руководитель отдела маркетинга *Майшева* П.Майшева

## **Порядок выполнения работы:**

Изучите теоретический материал по оформлению распорядительных документов и расположение реквизитов.

Оформите документы в текстовом редакторе Microsoft Word со всеми требованиями оформления, с отступами и интервалами.

## **Форма представления работы:**

Оформленный документ в соответствии с ГОСТом 7.0.97.-2016

![](_page_17_Picture_72.jpeg)

### Тема 2.3.

#### Информационно-справочная документация

### **Практическая работа № 4**

Составление и оформление информационно-справочных документов (служебных писем, протокол, акт, докладная записка, служебные записки );

4.1. Составление и оформление служебных писем.

## **Цель работы:**

Научиться составлять и оформлять информационно – справочные документы ( письма ) в соответствии с ГОСТ Р 7.0.97 - 2016

## **Выполнив работу, Вы будете:**

*уметь:*

 оформлять документацию в соответствии с нормативной базой, используя информационные технологии;

унифицировать системы документации;

### **Материально техническое обеспечение:**

Рабочая и лекционная тетради. Дидактический материал Персональный компьютер, текстовый процессор Microsoft Word Образцы документов (макет) письма (Приложение 4,5, 6.)

### **Задание:**

Составить и оформить с использованием компьютерных технологий и в соответствии с требованиями ГОСТ Р 7.0.97-2016 служебные и претензионное письма с соблюдением всех отступов и интервалов

![](_page_18_Picture_173.jpeg)

![](_page_19_Picture_79.jpeg)

Приложение 4

## *Предлагается типовая схема письма*

## **Наименование организации**

Справочные данные об организации (почтовый адрес, телефон, остальное по желанию)

ОКПО 00000000 ОГРН 000000000 ИНН/КПП 000000000/00000000

 $\mathcal{N}_{\mathcal{Q}}$  $Ha \,\mathcal{N}_2$   $\qquad \qquad \text{or}$ 

Заголовок отвечает на вопрос (о чем); не более 4-х строк, длина строки до 73 мм

Наименовании организации (именительный падеж)

Наименование должности (дательный падеж) И.О. Фамилия (дательный падеж)

Почтовый адрес (или номер факса, если письмо отправляют по факсу)

Обращение (например: Господин Иванов)!

В первой () части указываются причины, послужившие основанием для вводнойсоставления письма (факты, события, ссылки, и др. документы), например: «В связи с тем, что при получении груза на станции «Маяк» 26.02.1996 по накладной № 234456 в исправном вагоне с ненарушенными пломбами грузоотправителя при вскрытии ящиков и проверке содержимого с участием представителя… была установлена недостача:… штук изделий на сумму… (коммерческий акт от 26.02.1996 « 247…)».

Во второй () части письма формулируется его основная цель основной(приложение, отказ, просьба, гарантия и т.п.), например: «На основании изложенного, просим в течение 10 банковских дней перечислить указанную сумму на наш расчетный счет.».

Приложение: на 3 л. в 2 экз.

Наименование должности л.п. И.О.Фамилия

Инициалы и фамилия исполнителя служебный телефон

### Образец служебного письма

Минобрнауки России

Федеральное государственное автономное образовательное учреждение высшего образования «Санкт-Петербургский политехнический университет Петра Великого»

### **Приемная комиссия**

ул. Гидротехников, 5 г. Санкт-Петербург, Россия,194064 тел. +7 (812) 297-21-31

 $\underbrace{09.04.2016}_{\text{IV. M.}}$   $\underbrace{N_2 10.425}_{\text{22.22}}$ На №  $\frac{\text{or } 03.02.2016}{\text{or } 03.02.2016}$ 

О правилах поступления в вуз

### Уважаемая Мария Сергеевна!

Всю необходимую информацию о правилах поступления в вуз Вы сможете найти в приложении.

Мы будем рады видеть Вас в нашем университете. Приложение: на 38 л. в 1 экз.

С уважением,

Ответственный секретарь л.п. В.Ю.Родионов

А.А.Нилов (812) 596-10-19 Лебедевой М.С. ул. Народная, д.5, кв.291 г. Санкт-Петербург, Россия, 193079

### Приложение 6

![](_page_22_Picture_154.jpeg)

Наименования предприятия Адрес Тел. Факс ПРЕТЕНЗИЯ 00.00.0000 No00 О взыскании неустойки за недопоставку и убытки Сумма претензии  $p(y6)$ . Согласно договору (контракту) от 00.00.0000 № Ваша организация должна была поставить \_\_\_\_\_\_\_\_\_\_\_\_\_\_\_\_\_\_\_\_\_\_\_\_\_\_\_\_\_\_\_\_\_\_\_\_\_\_ продукцию \_\_\_\_\_\_\_\_\_\_\_\_\_\_\_\_\_\_\_\_\_\_\_\_\_\_\_\_\_\_\_ (период поставки, срок) в количестве (наименование) (штук, тонн, метров) на сумму $\rule{1em}{0.15mm}$  руб. $\rule{1.5mm}{0.15mm}$ Продукция фактически поступила в меньшем объеме что подтверждается \_\_\_\_\_\_\_\_\_\_\_\_\_\_\_\_\_\_\_\_\_\_\_\_\_\_\_\_\_\_\_\_\_\_\_\_\_\_\_\_\_\_\_\_\_\_\_\_\_\_\_\_\_\_\_\_\_\_\_\_\_\_\_\_\_\_\_\_\_\_\_\_\_\_\_\_ \_\_\_\_ (указать транспортный документ, дату, №) Недопоставка составила по цене и повечать на сумму руб. (количество) В связи с недопоставкой у нас возникли убытки (от простоя, замены материалов, уменьшения объема производства, изменения ассортимента и т.д.) согласно прилагаемому расчету. В соответствии с договором (контрактом, заказом) Вам надлежит уплатить неустойку в размере размере  $\%$  стоимости недопоставленной продукции в сумме руб. а всего \_\_\_\_\_\_\_\_\_ руб. Признанную сумму просим перечислить на наш расчетный счет №  $B_\perp$ (наименование банка) Приложение: 1. Расчет неустойки. 2. Копия договора (контракта, заказа) 3. Расчет убытков. ЗАКАЗНОЕ Кому \_\_\_\_\_\_\_\_\_\_\_\_\_\_\_\_\_\_ (наименование поставщика)

4. Документы, подтверждающие причинение убытков.

5. Накладная от №

6. Счет от «» 20\_\_ г. №

Руководитель предприятия подпись подпись и.О.Фамилия Главный бухгалтер подпись подпись И.О.Фамилия М.П

24

## **Порядок выполнения работы:**

Проанализировать правила оформления служебного письма.

Составить и оформить служебные и претензионное письма в текстовом редакторе Microsoft Word со всеми требованиями оформления., с отступами и интервалами

## **Форма представления работы:**

Оформленный документ в соответствии с ГОСТом 7.0.97.-2016

![](_page_24_Picture_68.jpeg)

## 4.2. Составление и оформление информационно-справочных документов (протокол, акт, докладная записка, служебные записки);

## **Цель работы:**

Научиться составлять и оформлять информационно – справочные документы в соответствии с ГОСТ Р 7.0.97 - 2016

## **Выполнив работу, Вы будете:**

*уметь:*

- - оформлять документацию в соответствии с нормативной базой, используя информационные технологии;

унифицировать системы документации;

### **Материально техническое обеспечение:**

Рабочая и лекционная тетради.

Дидактический материал

Персональный компьютер, текстовый процессор Microsoft Word

Образцы документов (макет) протокола, акта и докладной записки (Приложение 7, 8, 9.)

### **Задание 1:**

Составить и оформить с использованием компьютерных технологий и в соответствии с требованиями ГОСТ Р 7.0.97-2016 - протокол с соблюдением всех отступов и интервалов.

#### Исходные данные

1 Задание 1.

Дирекция ООО «Астрея» (Санкт-Петербург) 12.08.2012 провела свое очередное заседание, на котором присутствовали Востряков С.Т., Студнев П.Д., Лебедев И.М., Антонов П.Л., Шептунова В.Г., Тимофеев А.А., Стулова М.И.

На заседании обсуждалось два вопроса: о ходе рекламной кампании в III квартале 2012 г. и о переходе на новую систему выплаты премиальных.

По первому вопросу слушали сообщение начальника отдела рекламы Вострикова С.Т., текст сообщения которого был передан секретарю заседания Беловой Н. Д. По этому же вопросу выступил финансовый директор Тимофеев А.А., который одобрил увеличение расходов на наружную рекламу в III квартале 200\_\_ г. на 5%. также передал секретарю. По данному же вопросу выступили Антонов П. Л., начальник отдела кадров, и Лебедев И.М., директор по продажам. Первый одобрил новую систему выплаты премиальных и рекомендовал подготовить необходимые документы к 01.09.200\_\_г. Второй предложил доработать новую систему выплаты премиальных и рекомендовал провести голосование по данному вопросу на общем собрании трудового коллектива.

В итоге заседания были приняты следующие решения: 1. Одобрить работу отдела рекламы в III квартале 20\_\_ г. 2. Провести общее собрание трудового коллектива по вопросу о переходе на новую систему выплаты премиальных 15.08.20\_\_ г. Ответственным за подготовку собрания была назначена зав. канцелярией Шептунова В.Г.

Собрание вел председатель Румянцев О.А.

2 Задание 2.

Сотрудники бухгалтерии ОАО «Квант» провели заседание по вопросу сокращения срока составления годового отчета за 20\_\_ г., на котором присутствовало 6 человек. С сообщением выступила бухгалтер Суркова А. М., которая отметила, что работники группы учета имеют все возможности для значительного сокращения срока составления годового отчета, и что годовой отчет за 20\_\_ г. может быть представлен группой учета на 3 дня раньше ус танов ленного срока.

В обсуждении данного вопроса выступили Кротов Е. Н., главный бухгалтер, и Шуб и на Г. А., бухгалтер. Кротов сообщил о том, что им разработан новый график работ по составлению годового отчета, при условии выполнения которого всеми работникам и группы учета, годовой отчет можно составить и сдать на 4 дня раньше установленного срока. Г.А.Шубина отметила, что досрочное представление годового отчета за 20\_\_г. является почетной и ответственной задачей работников бухгалтерии, и что коллектив бухгалтерии может составить годовой отчет раньше срока, если все работники будут выполнять уплотненный график работы.

В итоге заседания было решено представить годовой отчет за 200\_\_ г. на четыре дня раньше

## **Приложение 7**

### **Образец расположения и оформления протокола**

![](_page_26_Picture_23.jpeg)

## **Задание 2.**

Составить и оформить с использованием компьютерных технологий и в соответствии с требованиями ГОСТ Р 7.0.97-2016 - акт с соблюдением всех отступов и интервалов

![](_page_27_Picture_174.jpeg)

## Образец расположения и оформления акта

![](_page_28_Picture_12.jpeg)

## **Задание 3:**

Составить и оформить с использованием компьютерных технологий и в соответствии с требованиями ГОСТ Р 7.0.97-2016 - докладную записку или служебную записку с соблюдением всех отступов и интервалов

![](_page_29_Picture_146.jpeg)

Примечание: *Оформление и расположение реквизитов служебной записки осуществляется аналогично докладной записки.*

### **Приложение 9**

Образцы оформления и расположения докладных записок

### **Внешняя докладная записка**

Общество с ограниченной ответственностью «Север»

(ООО «Север»)

ул. Советская, д. 123, 116900, Москва Тел./факс (095) 112-56-90 E-mail: sever@sev.ru ОКПО 12377792, ОГРН 1046300213191 ИНН/КПП 6321732124/632101001

Генеральному директору ООО «Ромашка» А.В. Гришину

## ДОКЛАДНАЯ ЗАПИСКА

10.02.2014 № 12/05-14

О привлечении дополнительных трудовых ресурсов

### Уважаемый Андрей Васильевич!

В силу недостатка в кандидатах на стадии формирования административного аппарата для филиала в г. Москве необходимо привлечь трудовые ресурсы из дополнительных источников в срок до 14.04.2014. Собеседования с новыми кандидатами провести до 21.04.2014.

Оплата расходов по дополнительным услугам будет произведена в соответствии с п. 4.5 Договора услуг № 04/56 от 14.02.2014.

Начальник отдела кадров *Семенов* В.О. Семенов

*В дело № 03-13 Одинцова 10.02.2014*

### **Внутренняя докладная записка**

Отдел продаж

Директору ООО «Ромашка» И.И. Сидорову

## ДОКЛАДНАЯ ЗАПИСКА

 $07.04.2014$  No 6

О прогуле, совершенном менеджером отдела продаж

Довожу до Вашего сведения, что сегодня, 07.04.2014, менеджер по продажам Петрова Валентина Ивановна отсутствовала на рабочем месте в течение всего рабочего дня с 10 часов 00 минут до 18 часов 30 минут.

Никаких сведений или документов, подтверждающих уважительность причины отсутствия Петровой В.И., предоставлено не было.

В связи с допущенным нарушением предлагаю уволить Петрову В.И. за прогул.

Начальник отдела продаж *Игнатьев* О.А. Игнатьев

*В дело № 02-10 Сидорова 07.04.2014*

## **Порядок выполнения работы:**

Проанализировать правила оформления протокола, акта, докладной записки и служебной записки.

Составить и оформить протокол, акт, докладные и служебную записки. в текстовом редакторе Microsoft Word со всеми требованиями оформления, с отступами и интервалами

## **Форма представления работы:**

Оформленный документ в соответствии с ГОСТом 7.0.97.-2016

![](_page_32_Picture_77.jpeg)

### Тема 2.4. Документирование трудовых отношений

### **Практическая работа № 5**

Составление и оформление документации по личному составу с использованием унифицированных форм

## **Цель работы:**

Научиться составлять и оформлять документацию по личному составу документы в соответствии с ГОСТ Р 7.0.97 - 2016

## **Выполнив работу, Вы будете:**

*уметь:*

- оформлять документацию в соответствии с нормативной базой, используя информационные технологии;

унифицировать системы документации;

## **Материально техническое обеспечение:**

Рабочая и лекционная тетради. Дидактический материал Персональный компьютер, текстовый процессор Microsoft Word

Унифицированные формы

### **Задание:**

Используя справочную систему Консультант Плюс, используя Быстрый поиск, оформите приказы по личному составу, подготовьте резюме.

![](_page_33_Picture_178.jpeg)

ему на руки была выдана трудовая книжка и производен полный расчет по заработной плате.

#### 4 Задание 4

Откройте справочную систему Консультант Плюс, используя Быстрый поиск, найдите форму приказа о командировании сотрудника на работу ф.Т-9

Главный эксперт торгового отдела акционерного общества «Торговый дом «Эфди» Савельев Павел Романович должен выехать в г. Санкт-Петербург для участия в пушном аукционе «Русский мех», который проводится с 10 по 13 декабря текущего года. 8 декабря председатель правления Лебедев А.Г. подписал приказ о направлении Савельева П.Р. в командировку с 9 декабря. Проект приказа был подготовлен секретарем-референтом Александровой И.Ю. и завизирован главным бухгалтером и начальником торгового отдела 7 декабря. Необходимые полномочия и доверенности на закупку партии товаров главному эксперту Савельеву П.Р. были оформлены вместе с командировочным удостоверением.

Задание 5.

Ознакомьтесь с правилами составления автобиографии и резюме. Заполните таблицу.

Сравнительная характеристика резюме и автобиографии

![](_page_34_Picture_153.jpeg)

Используя проанализированную информацию таблицы и приложение 10, составьте резюме на вакансию специалиста, на которого вы учитесь.

### **Порядок выполнения работы:**

Проанализировать правила оформления документов по личному составу Составить и оформить приказы по личному составу и резюме с использованием справочной системы Консультант Плюс и . в текстовом редакторе Microsoft Word со всеми требованиями оформления, с отступами и интервалами

### **Форма представления работы:**

Оформленные документы в соответствии с ГОСТом 7.0.97.-2016

![](_page_34_Picture_154.jpeg)

# Образец резюме

# СОЛОВЬЕВА ТАТЬЯНА ИВАНОВНА

![](_page_35_Picture_157.jpeg)

## **Раздел 3. Технологии документационного обеспечения управления.**

Тема 3.1. Организация документооборота

### **Практическая работа № 6**

Составление этапов движения и обработки документов. Порядок заполнения регистрационных форм и ведение контроля за исполнением служебных документов с использованием автоматизированных технологий

### **Цель работы:**

Обрабатывать и распределять входящею, исходящею и внутреннею документации. Регистрировать документы организации и ставить их на контроль исполнения с

использованием автоматизированных способов обработки.

### **Выполнив работу, Вы будете:**

*уметь:*

- оформлять документацию в соответствии с нормативной базой, используя информационные технологии;
- унифицировать системы документации
- осуществлять автоматизацию обработки документов;

## **Материально техническое обеспечение:**

Рабочая и лекционная тетради.

Персональный компьютер, текстовый процессор Microsoft Word,

Microsoft Excel

Дидактический материал, схемы работы с документами и формы регистрации. Интернет-ресурсы

### **Задание:**

Проведите обработку входящих, исходящих и внутренних документов, определите операции и реквизиты участвующие в их обработки.

Проведите регистрацию документов с использованием автоматизированных способов.

### **Задание 1**

Определить правильность приема и обработки документопотоков.

Найдите на входящем, исходящем документах, расставленные реквизиты после обработки. Расставьте реквизиты правильной последовательности и покажите их оформление в

таблице

![](_page_36_Picture_162.jpeg)

## **Задание 2**

Установите операции работы с входящими, исходящими и внутренними документами. Распределите операции обработки по схеме и соедините их стрелками.

**2.1.** В организацию поступило ПИСЬМО от вышестоящей организации.

1.Прием, предварительное рассмотрение документа, простановка отметки.

- 2.Регистрация
- 3. .Контроль исполнения
- 4. Исполнение документа
- 5 Передача исполнителю
- 6. Подшивка документов в дело
- 7. Рассмотрение руководителем (резолюция)

### **Схема работы с входящим документом**

![](_page_37_Picture_163.jpeg)

**2.2.** Вы получили входящий документ после рассмотрения руководителем организации, где в резолюции было указано задание подготовить ответный документ ( письмо) 1. согласование;

- 2. исполнение и подготовка документа;
- 3. задание по подготовке документа;
- 4.подписание;
- 5. отправка и регистрация исходящего документа;
- 6. регистрация входящего после рассмотрения руководителем;

## **Схема работы с исходящими документами**

![](_page_37_Picture_164.jpeg)

**2.3**.Вы являетесь исполнителем по поручению руководителя структурного подразделения , необходимо подготовить ( ПРИКАЗ).

1- подписание или утверждение документа;

2.доработка документа;

3.составление документа;

4.регистрация;

5.согласование;

6. отправка или рассылка по другим структурным подразделениям;

7. Визирование.

## **Схема работы с внутренним документом**

![](_page_38_Picture_109.jpeg)

Регистрация и контроль исполнения служебных документов

## **Задание 1.**

1.Предложенные документы:

А) рассортируйте на регистрируемые и не регистрируемы.

Б) Поставьте документы на контроль.

Покажите отметки постановки документа на учет.

**2.** Проведите регистрацию:

Выберете любую компьютерную программу ( Microsoft Excel, Microsoft Access или др.), создайте формы регистрации, зарегистрируйте документы , а также осуществите поиск документов по заданным параметрам.

3.2. Предложенные документы зарегистрируйте в карточной форме.

![](_page_38_Picture_110.jpeg)

**Задание 2**

Изучите ситуацию и определите, чьи действия в данном случаи можно расценить как правильные?

Документ поступил в организацию 20 марта, что было зафиксировано в отметке о поступлении. Через два дня ( 22 марта) в конце рабочего дня служба ДОУ передала документ с резолюцией руководителя специалисту структурного подразделения Кирееву В.П. для исполнения. В резолюции был указан срок исполнения – 5 дней. К 28 марта Киреев В.П. подготовил ответный документ, однако служба ДОУ посчитала, что исполнение документа просрочено. Специалист с этим не согласился, так как был уверен, что исполнил документ вовремя.

### **Порядок выполнения работы:**

Проанализировать правила организации документооборота и обработки документов, определите операции обработки документов.

Изучив формы регистрации документов и правила заполнения, проведите регистрацию с использованием автоматизированных технологий. Поставьте документы на котроль.

### **Форма представления работы:**

Оформленные схемы обработки и формы регистрации документов.

![](_page_39_Picture_88.jpeg)

#### Тема 3.2. Хранение документов

### **Практическая работа № 7**

Подготовка документов для формирования и хранения дел.

### **Цель работы:**

Познакомиться с правилами расположения документов в деле, и формировать документа в дела с учетом сроков хранения.

### **Выполнив работу, Вы будете:**

*уметь:*

- осуществлять автоматизацию обработки документов
- осуществлять хранение и поиск документов;

#### **Материально техническое обеспечение:**

Рабочая и лекционная тетради. Персональный компьютер, текстовый процессор Microsoft Word Microsoft Excel Дидактический материал, типовые формы. Интернет-ресурсы

#### **Задание:**

1. *Проанализируйте и поясните* следующую ситуацию.

Для удобства работы каждый специалист, работающий в ООО «Сфера», заводит себе папки, куда в течение определенного периода вкладывает соответствующие документы. На обложках записываются фамилия и инициалы исполнителя, а также те или иные направления его деятельности, например: Иванов П.Р. Изготовление и установка рекламных щитов.

Таким образом, в папке накапливаются различные документы, касающиеся решения данного вопроса: письма-предложения, письма рекламации, ответные письма различных организаций и предприятий, договоры, акты и др. Когда документов становится слишком много, заводится вторая папка с аналогичной записью на обложке с добавлением ее номера, например: Иванов П.Р

Изготовление и установка рекламных щитов. №2 . В конце года папки с документами передают секретарю, который помещает их в общий шкаф, в отделения, где хранятся документы определенных специалистов. Состав и количество документов в каждой папке никем не учитываются.

Как можно охарактеризовать систему формирования дел и оперативного хранения документов в обществе? Каким образом она должна быть организована, чтобы можно было легко находить нужные документы и исключить возможность их потери?

2. Согласно Правилам 2015 оформите учетные документы для дел ( документов) на бумажном носителе:

Составьте внутреннею опись документов:

Составьте лист-заверитель дела.

Оформить обложку дела постоянного, долговременного хранения.- используя установленную форму.

## **Порядок выполнения работы:**

- 1. Определите сформированность дела и процесс организации.
- 2. Оформите документы дела.

## **Форма представления работы:**

Оформленные документы дела.

![](_page_41_Picture_68.jpeg)

### Тема 3.3.

Информационные технологии в документационном обеспечении управления

### **Практическая работа № 8**

Передача информации и средства телекоммуникационных технологий в электронном документообороте

### **Цель работы:**

Познакомиться с сервисами телекоммуникационных технологий.

### **Выполнив работу, Вы будете:**

*уметь:*

осуществлять автоматизацию обработки документов

использовать телекоммуникационные технологии в электронном документообороте

### **Материально техническое обеспечение:**

Рабочая и лекционная тетради. Дидактический материал Персональный компьютер, текстовый процессор Microsoft Word Интернет-ресурсы

### **Задания:**

Задание 1

Выберите системы электронного документооборота методом изучения открытой информации в сети Интернет. Изучите сайты российских поставщиков программных продуктов с использованием приведенного ниже алгоритма действий. Сделайте вывод.

![](_page_42_Picture_174.jpeg)

Задание 2.

1. Войдите в информационно – поисковую систему, с которой знакомы или которую вы используете, и найдите определения следующих понятий и запишите в таблицу:

![](_page_42_Picture_175.jpeg)

2.Создать свою электронную почту или используйте уже действующую, выберите подготовленные ранее документы (письма, приказы.) Отправьте 4 электронных документа своим друзьям на электронные адреса. Зафиксируйте отправленные документы скриншотом .

3. Зайдите на форум какого – либо сайта или найдите форум своей специальности и оставьте свой комментарий.

Зафиксируйте действия скриншотом.

Составьте электронный отчет в виде скриншотов и отправьте в сетевую папку.

### **Порядок выполнения работы:**

Изучите характеристики и выберите наиболее эффективную СЭД соответствующую современным требованиям делопроизводства. Заполненную таблицу и вывод внесите в электронный отчет.

Выполните работу с использованием телекоммуникационными средствами результаты работы внесите в электронный отчет.

### **Форма представления работы:**

Оформленный электронный отчет.

![](_page_43_Picture_99.jpeg)